I'll expand on this with a more in-depth tutorial later today, but here's how to make a custom QR code pretty quickly and easily. If you got this far, you probably have #1 squared away, but you never know:]

- 1. Since you are going to need to test this, I would recommend downloading a QR code reader for your iPhone, iPad, or other mobile device. I like QRReader, but there are many out there, so pick the one that works best for you. Test this reader before you move on to step 2 to avoid frustration.
- 2. once you have the reader, you need a code to start mashing, and you need an idea of where you want to point the code to. I chose this page, to make it simple. The code I got from: http://www.beqrious.com/qrcode/create

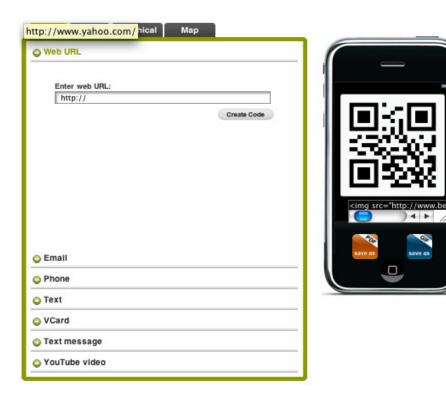

- 3. whatever side you get the code from should give you the option to download as a PNG, tiff, PDF or other file that can be edited in a pixel editing program with layer. You're going to need the layers for testing, trust me.
- 4. Open up the image in a pixel editor and start editing. Test the code through the reader; you can only heavily distort about 30% of the point in the code used by the algorithm to recognize the code, so always keep that in mind. I started in Sketchbook, then sent my drawing to myself as a .psd and continued in Photoshop. Organization isn't just for accountant and sock drawers, you know, and the layer sets in PS help to try different options and what works on the reader.

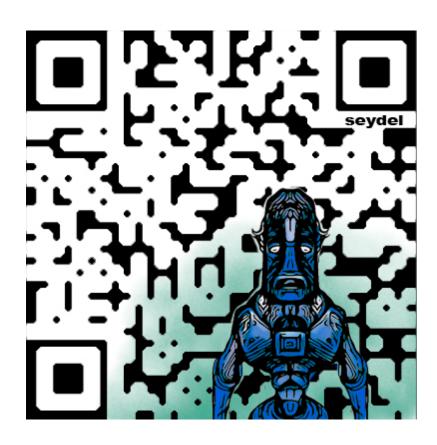